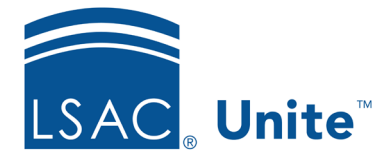

Unite Education Program v6.0 Job Aid: 5322

## **About the** *Application Comparison* **Dashboard**

The *Application Comparison* dashboard displays on the first page when you log on to Unite. As illustrated in the picture below, the *Application Comparison* dashboard provides insights related to decisions and current statuses for applications in the current admissions cycle.

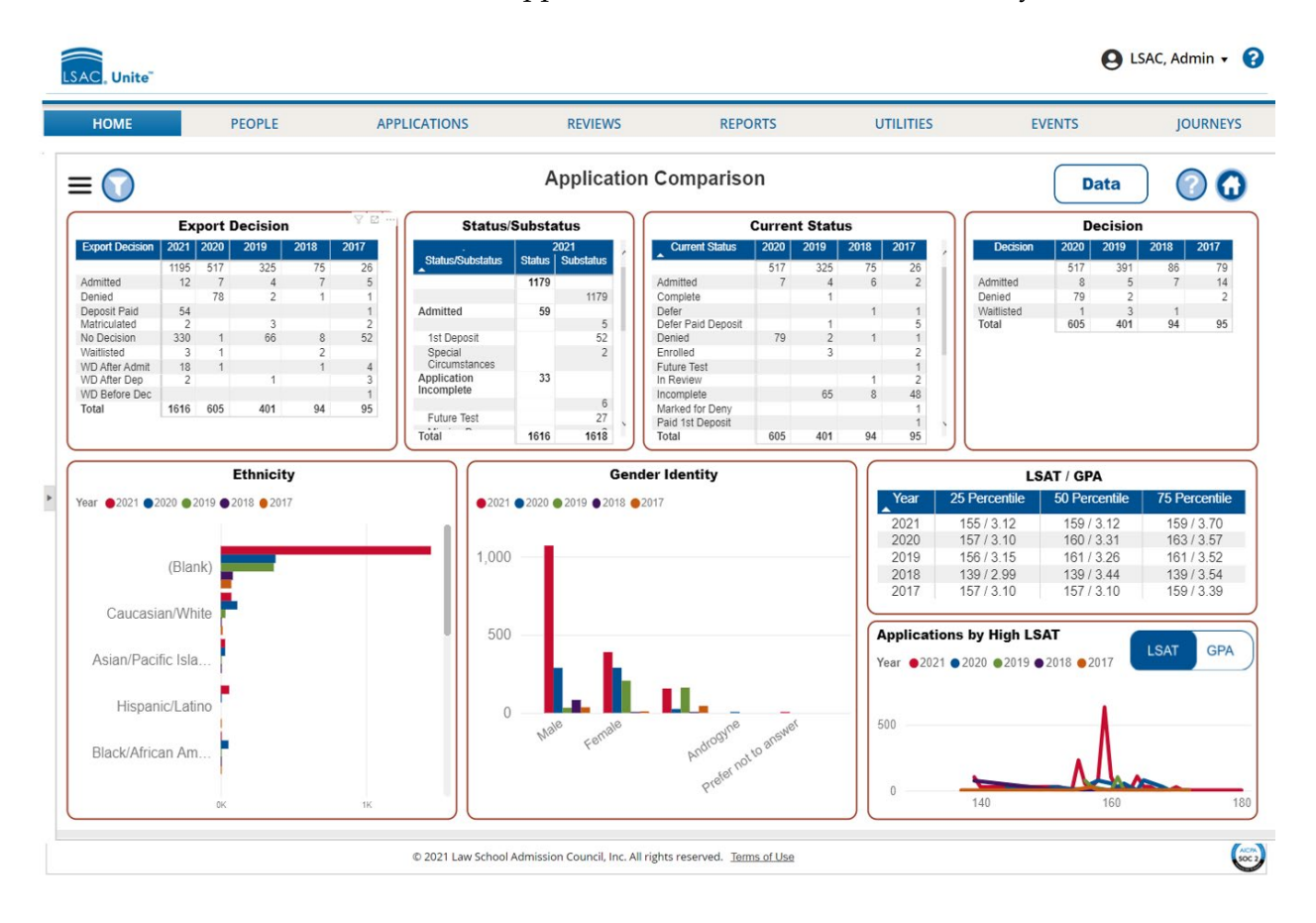

The eight tiles that are pinned on the *Application Comparison* dashboard provide current day numbers along with a year-over-year comparison (up to 5 years to the previous day). The following table provides a description of each tile on the dashboard.

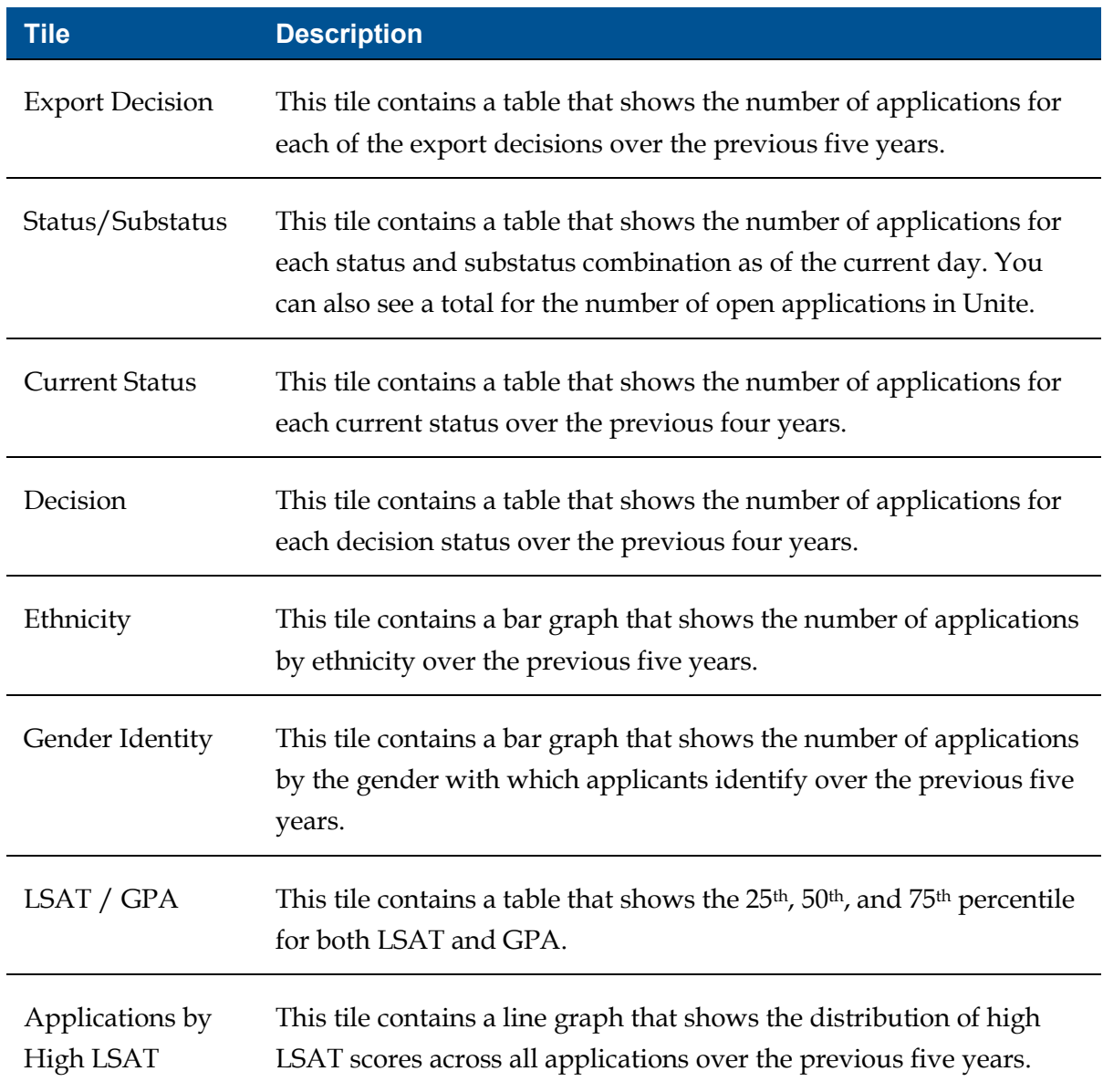

The tiles on the dashboard are interactive. For example, when you hover your mouse pointer over a tile, a tile action menu displays that provides options for you to sort, filter, and focus on the information. Depending on the tile, all or only a few options illustrated in the picture below may be available.

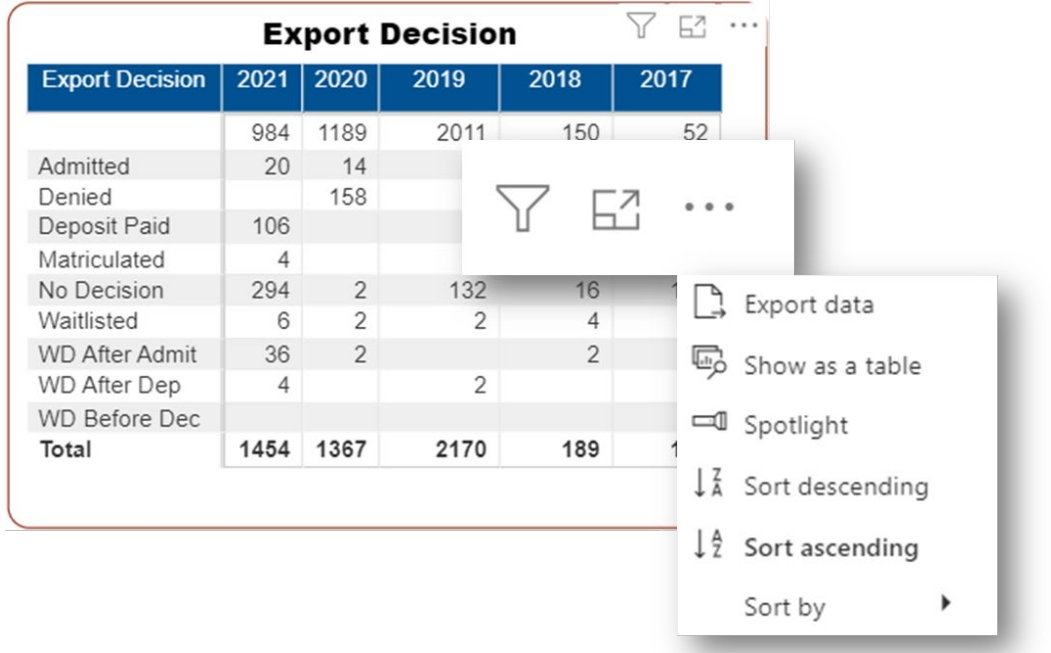

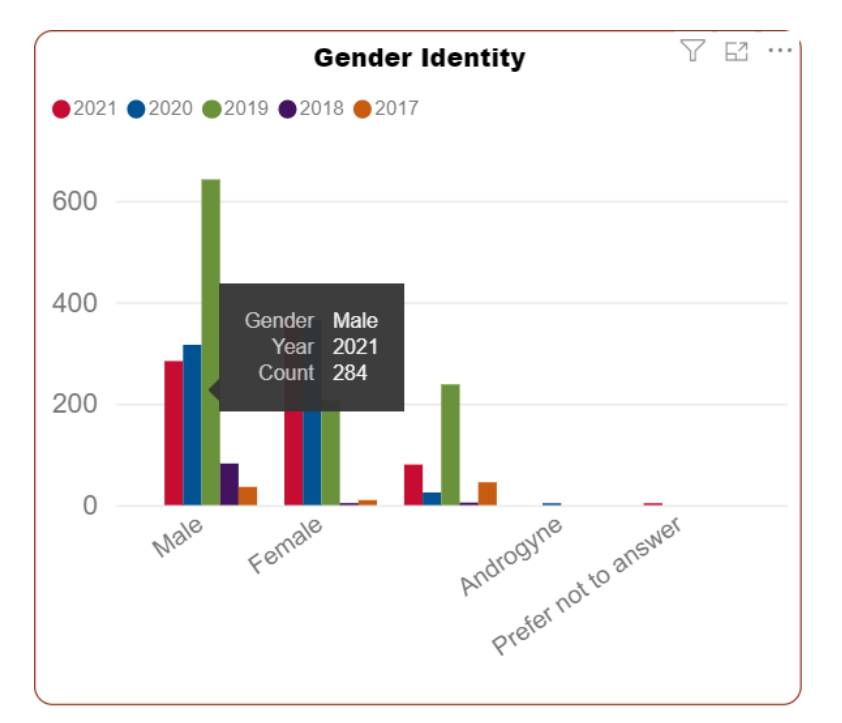

The following picture illustrates another way to interact with tiles on the dashboard. Hover your mouse pointer on any bar or line to see the specific numbers associated with the visual.